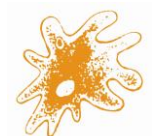

## ¿Cómo inscribirse en los ensayos de aptitud de **Qualinova**?

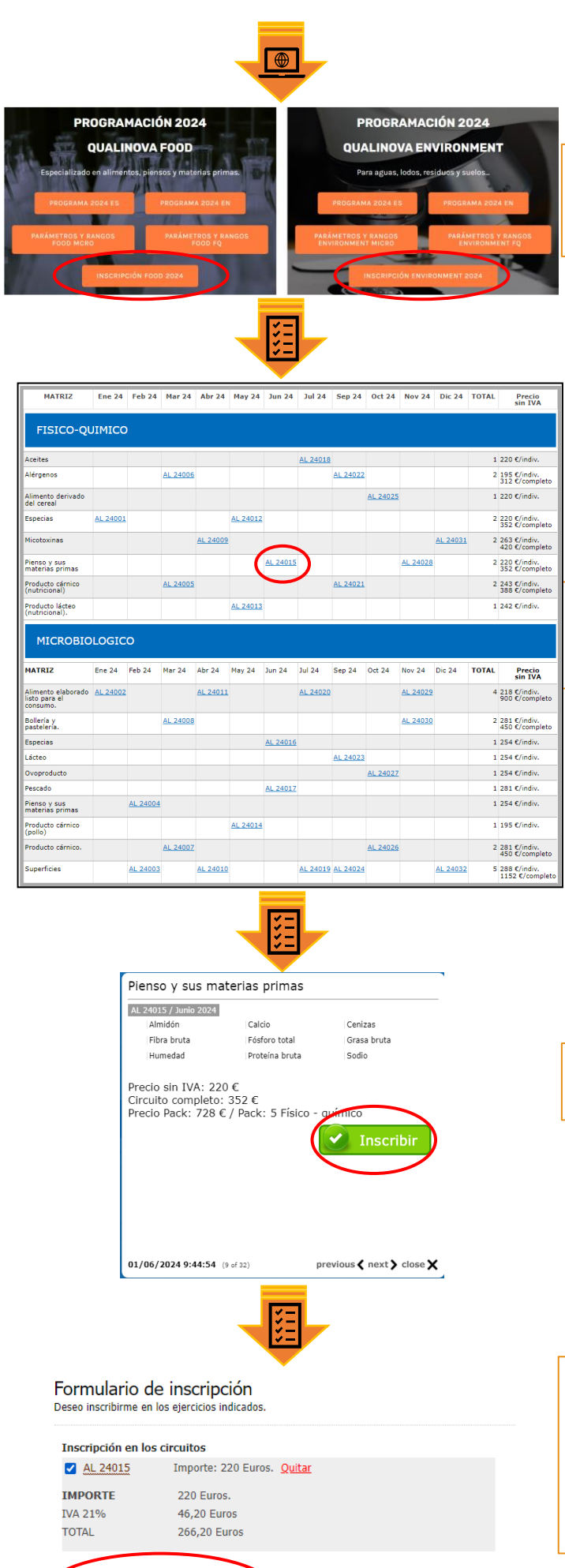

**1.** Acceder a la web [www.labnovasl.com/qualinova](http://www.labnovasl.com/qualinova) y seleccionar el programa deseado "*Inscripción Food XXX*" o "*Inscripción Environment XXX*"

**2.** Encontrará una tabla con todas las rondas del programa seleccionado. Seleccione la ronda de interés pinchando en su código.

**3.** Revise los datos de la ronda, y si es de su interés, clique en "Inscribir" (botón verde).

**4.** En la nueva ventana, si desea inscribirse a más rondas, deberá seleccionar "<<Continuar con otras inscripciones" (botón verde) que le devolverá a la tabla anterior para que pueda seleccionar otra ronda del mismo programa en el que estaba, ya sea Food o Environment.

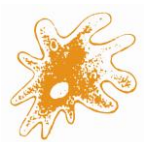

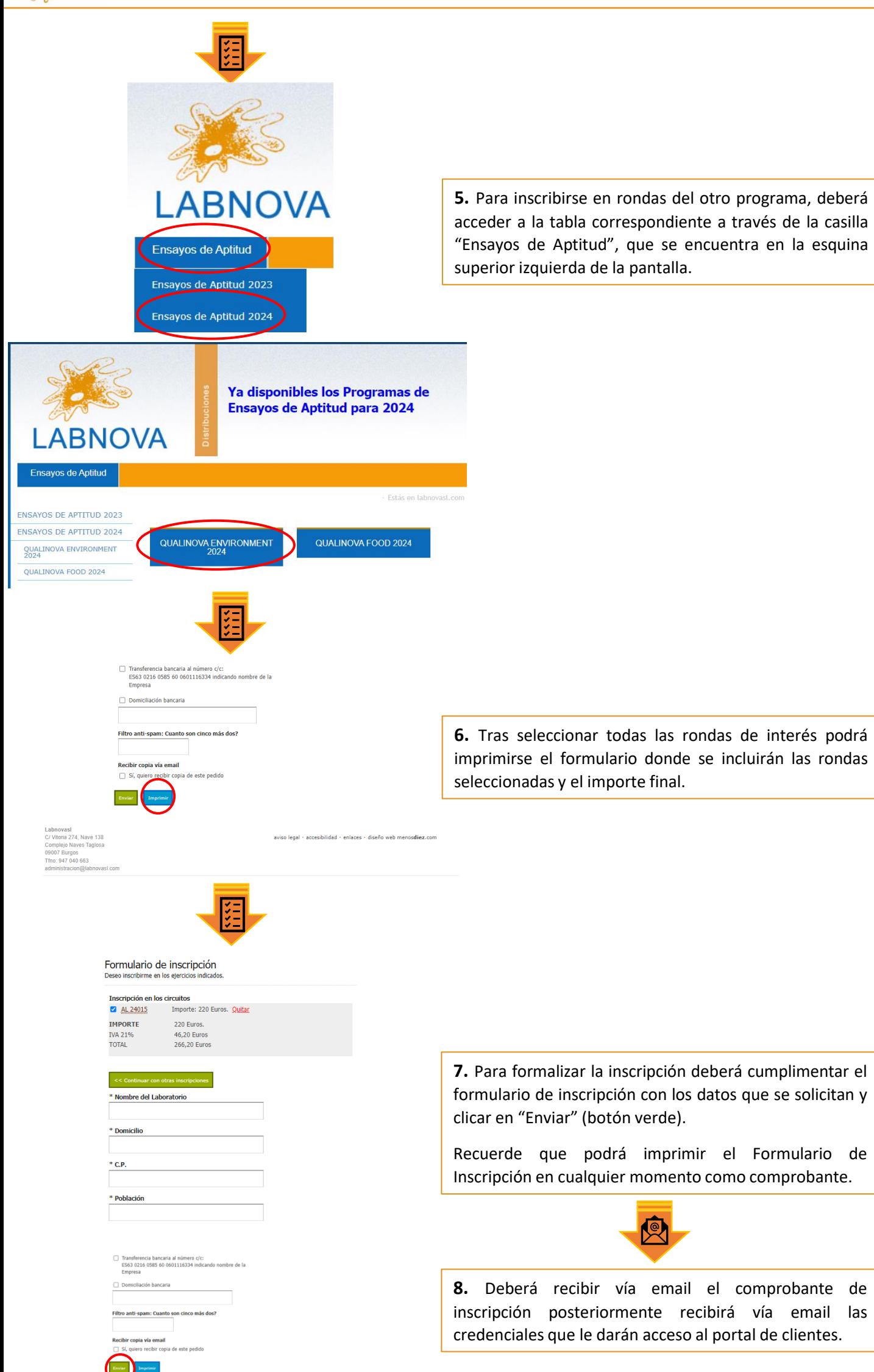